# TP4 - Linux / Bash: Annexes

### **1 Gestion du prompt**

Le format d'affichage du prompt est défini par la variable d'environnement **PS1**, qui peut contenir les caractères spéciaux suivants :

- **\t** Affiche l'heure au format HH :MM :SS, basé sur 24 heures
- **\T** Idem mais basé sur 12 heures
- **\@** Idem mais avec indication AM ou PM
- **\d** Affiche la date au format JourSemaine Mois JourMois
- **\n** Saut de ligne
- **\r** Retour chariot
- **\s** Affiche le nom du shell
- **\w** Affiche le chemin complet du répertoire
- **\W** Affiche seulement le répertoire courant
- **\u** Affiche le nom de l'utilisateur
- **\h** Affiche le nom réseau de la machine
- **\H** Idem mais sous la forme complète

La chaîne assignée à PS1 doit être définie entre guillemets, par exemple **PS1="il est \t:"**

### **2 Recherche dans du texte**

Le commande **grep** permet de rechercher dans du texte la présence d'une chaîne. Elle peut s'utiliser sur un fichier avec la syntaxe **grep ch fich** : va afficher toutes les lignes du fichier **fich** où se trouve la chaîne **ch**.

Mais son utilisation la plus courante est via un *pipe*, pour rechercher dans la sortie d'une commande :

**commande arg | grep ch** : affiche toutes les lignes produites par **commande arg** où se trouve la chaîne **ch**.

## **3 Recherche de fichier**

Contrairement à Windows, on ne peut pas rechercher dans une arborescence avec la commande qui permet de "lister" les fichiers (dir/ls). Il faut utiliser la commande dédiée **find**, qui est bien plus puissante : elle peut à la fois effectuer la recherche et appliquer une action sur chaque fichier trouvé. De plus, les critères de recherche peuvent porter sur d'autres métadonnées que le nom de fichier.

#### Syntaxe :  $\vert$  **find chemin expression(s)** [action]

**chemin** : Endroit où chercher, "." si on veut chercher à partir du dossier courant.

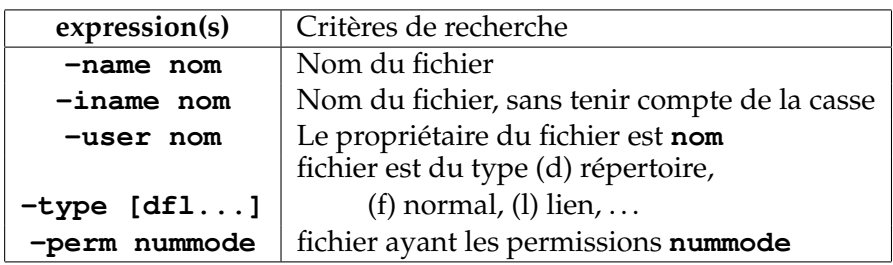

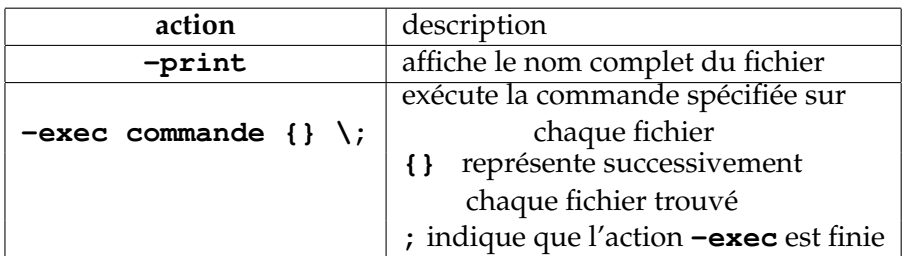

Exemples :

— recherche de tous les fichiers pdf dans le dossier **/home/bidule** et ses sous-dossiers :

#### **find /home/bidule -name "\*.pdf"**

— recherche de tous les fichiers pdf dans le dossier courant et ses sousdossiers et copie vers le dossier **/tmp** :

#### find .  $-\text{name}$  " $\star$ .pdf"  $-\text{exec cp}$  {} /tmp \;

(important : ne pas oublier les 3 caractères à la fin : espace, backslash, point-virgule)

### **4 Gestion des utilisateurs**

Dans un système Linux, il existe toujours en plus des utilisateurs "standard" le "super-utilisateur" qui s'appelle **root**, qui a tous les droits.

Les utilisateurs sont regroupés en groupes, auquels on peut assigner des permissions (cf. Cours / systèmes de fichiers). Seul **root** peut créer des utilisateurs, des groupes, et les modifier.

Chaque utilisateur est identifié par son "login", identifiant texte (32 car. ASCII max.) et son UID (*User Id*), entier unique. De façon similaire chaque groupe est identifié par une chaîne et par un identifiant numérique, le GID (*Group Id*). Un utilisateur peut appartenir à plusieurs groupes.

**Commandes** (Si l'argument est optionnel et absent, alors c'est l'utilisateur courant qui sera concerné par la commande, sauf précision.)

- **adduser xxx** : création d'un utilisateur d'identifiant "xxx"
- **addgroup xxx** : création d'un groupe d'identifiant "xxx"
- **passwd [xxx]** : changement de password de l'utilisateur xxx
- **adduser xxx ggg** : ajout de l'utilisateur xxx au groupe ggg
- **usermod xxx** : modification des propriétés de l'utilisateur xxx (voir *man*)
- **deluser xxx** : supprimer le compte xxx
- **delgroup xxx** : supprimer le groupe xxx
- **su [xxx]** : démarre un sous-shell avec le compte xxx ("root" si xxx est absent)
- **exit** : quitte le sous-shell en cours et retourne au shell parent
- **id [xxx]** : affiche l'UID et le GID de l'utilisateur xxx
- **groups [xxx]** : affiche les groupes auquel l'utilisateur xxx appartient
- **whoami** : affiche le nom de l'utilisateur courant

Les informations sur les utilisateurs sont centralisées dans le fichier **/etc/passwd**. Ce fichier contient 1 ligne par utilisateur, avec 7 champs séparés par " :" :

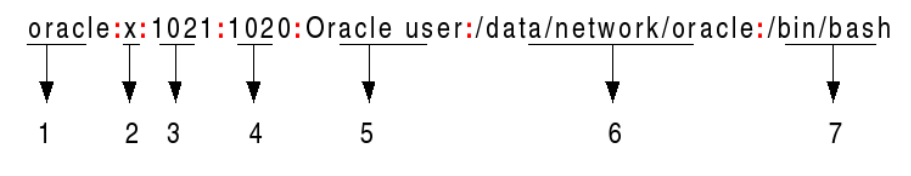

(source : http ://www.cyberciti.biz/faq/understanding-etcpasswd-file-format/)

1 Username : identifiant textuel

2 Password : un "x" indique que celui-ci est chiffré, dans le dossier **/etc/shadow**.

- 3 User ID (UID)
- 4 Group ID (GID)
- 5 User ID Info : commentaire additionnel
- 6 "Home" de l'utilisateur
- 7 shell : chemin de l'interpréteur à utiliser pour cet utilisateur

Les informations sur les groupes sont stockées dans le fichier **/etc/group**.